## **[Planner](http://docs.ccd.uniroma2.it/planner/)**

Planner è un'applicazione di Office 365 che permette di creare un piano, formare un team, assegnare attività e aggiornare lo stato in modo semplice. È possibile classificare le proprie attività in base allo stato o alla persona cui queste sonno assegnate. Per modificare le assegnazioni o aggiornare lo stato è sufficiente trascinare le attività da una colonna all'altra.

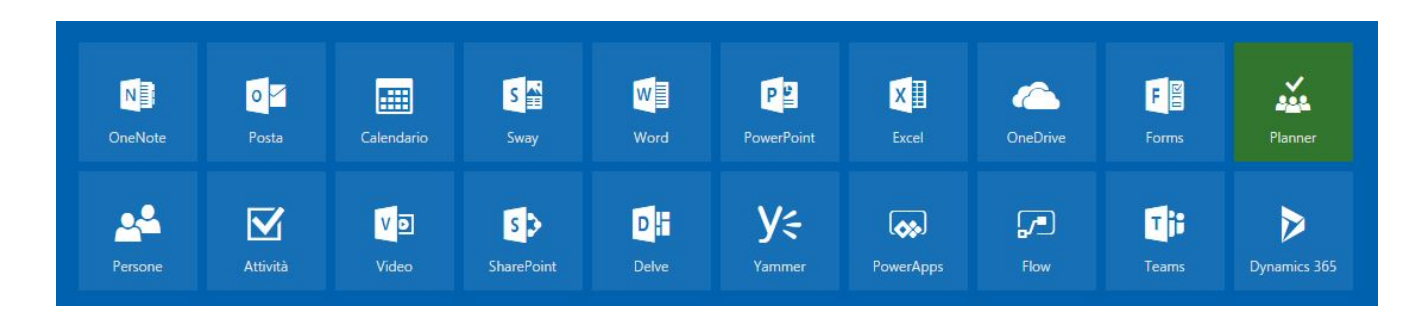

1. Dopo aver avviato Planner, selezionare "Nuovo piano"

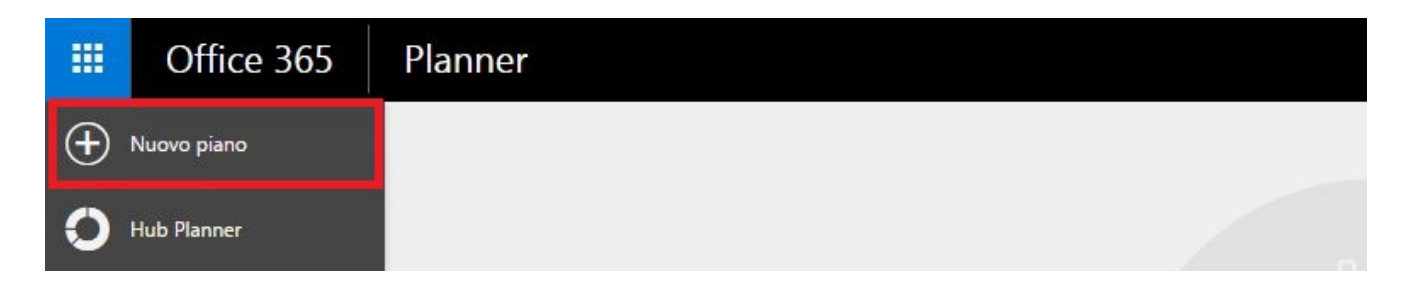

2. A questo punto bisogna assegnare un nome al progetto, specificare chi può vederlo, aggiungere una descrizione e, alla fine, creare il piano.

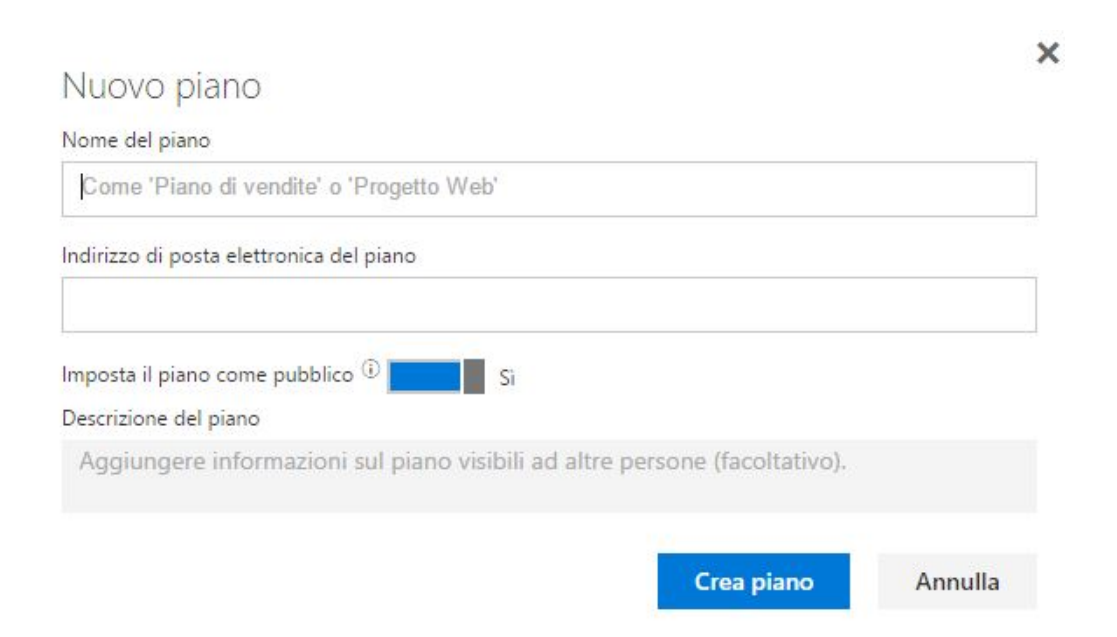

N.B. Nel momento in cui si crea un piano, viene creato un gruppo e in base all'autorizzazione (pubblico/privato) si deciderà chi avrà accesso al piano stesso.

3. Dopo aver creato il piano, è possibile *aggiungere le attività* 

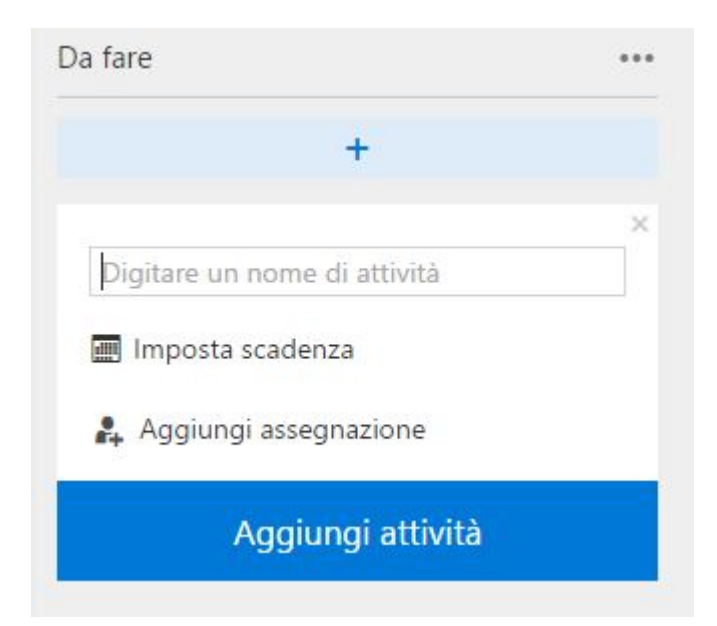

Per ulteriori informazioni è possibile consultare la [guida dettagliata di office](https://support.office.com/it-it/article/Diventare-subito-operativi-con-Microsoft-Planner-4a9a13c6-3adf-4a60-a6fc-15c0b15e16fc)